# 使用 BRI 与 Dialer Watch 配置 DDR 备份

## 目录

[简介](#page-0-0) [开始使用前](#page-0-1)  [规则](#page-0-2) [先决条件](#page-0-3) [使用的组件](#page-0-4) [背景理论](#page-1-0) [拨号监视\(Dialer Watch\)操作](#page-1-1) [配置](#page-1-2) [网络图](#page-1-3) [配置](#page-2-0) [拨号监视\(Dialer Watch\)命令](#page-4-0) [验证](#page-5-0) [show 输出示例](#page-5-1) [故障排除](#page-7-0) [排除拨号程序监视故障](#page-7-1) [故障排除命令](#page-8-0) [调试输出示例](#page-8-1) [相关信息](#page-9-0)

## <span id="page-0-0"></span>简介

本文档演示如何使用ISDN基本速率接口(BRI)线路使用拨号器监视功能备份租用线路、WAN或串行 连接。有关Dialer Watch功能的详细信息,请参阅<u>[评估备份接口、浮动静态路由和DDR备份的Dialer](//www.cisco.com/warp/customer/123/backup-main.html)</u> [Watch。](//www.cisco.com/warp/customer/123/backup-main.html)

### <span id="page-0-1"></span>开始使用前

### <span id="page-0-2"></span>规则

有关文档规则的详细信息,请参阅 [Cisco 技术提示规则。](//www.cisco.com/en/US/tech/tk801/tk36/technologies_tech_note09186a0080121ac5.shtml)

### <span id="page-0-3"></span>先决条件

本文档没有任何特定的前提条件。

### <span id="page-0-4"></span>使用的组件

本文档中的信息基于以下软件和硬件版本。

● 运行Cisco IOS®软件版本12.1(5)T的1 BRI U接口的Cisco 1604。

本文档中的信息都是基于特定实验室环境中的设备创建的。本文档中使用的所有设备最初均采用原 始(默认)配置。如果您是在真实网络上操作,请确保您在使用任何命令前已经了解其潜在影响。

#### <span id="page-1-0"></span>背景理论

本示例使用传统按需拨号路由(DDR),该路由使用dialer map命令进行BRI连接。您还可以使用拨号 程序配置文件,而不是传统DDR(拨号程序映射)。 有关拨号程序配置文件的详细信息,[请参阅使](//www.cisco.com/warp/customer/793/access_dial/ddr_dialer_profile.html) [用拨号程序配置文件配置ISDN DDR。](//www.cisco.com/warp/customer/793/access_dial/ddr_dialer_profile.html)

配置DDR备份介入二不同步骤:

- 配置DDR以传统DDR或拨号配置文件。在实施备份配置前验证您的DDR连接正常工作。这样 1. ,您就可以在配置备份之前,验证所使用的拨号方法、点对点协议 (PPP) 协商以及认证是否成 功。
- 当主链路发生故障时,请配置路由器首次备份DDR连接。此配置使用拨号器监视功能来触发拨 2. 出。

有关配置备份所需步骤的详细信息,请参阅文档配置[和排除DDR备份故障](//www.cisco.com/warp/customer/471/backup_cookbook.html)

#### <span id="page-1-1"></span>拨号监视(Dialer Watch)操作

通过 Dialer Watch,路由器监视是否存在指定路由,如果该路由不存在,则启动备份链路的拨号。 与其他备份方法(如备份接口或浮动静态路由)不同的是,Dialer Watch 不需要相关流量即可触发 拨号。下面介绍 Dialer Watch 的执行过程:

- 在删除受监视路由时,Dialer Watch 会为受监视的任何 IP 地址或网络寻找至少一个有效路由。 如果不存在有效路由,则将主线路视为已关闭且不可使用。然后,Dialer Watch会发起呼叫 ,路由器会连接并交换路由信息。此时,远程网络的所有流量将使用备份链路。如果至少一个 受监视的已定义 IP 网络存在有效路由,并且该路由指向针对 Dialer Watch 配置的备份接口之 外的某个接口,则主链路被视为正常运行,Dialer Watch 不会启动备份链路。
- 在备份链路运行之后,将在每个空闲超时过期之后再次检查主链路。如果主链路保持关闭,则 重置空闲计时器。由于路由器应定期检查主链路是否已重新建立,因此请为拨号器空闲超时配 置一个小值。重新建立主链路后,路由协议将更新路由表,所有流量应再次通过主链路。由于 流量不再通过备用链路,因此空闲超时将过期,路由器将停用备用链路。**注意:定**义相关流量 时,拒绝路由协议流量以防止定期问询重置空闲超时。
- 如果重新激活主链路,则备用链路将断开。但是,可以实施禁用计时器,以便在主链路恢复后 ,备用链路被丢弃之前存在延迟。当空闲计时器过期时,此延迟计时器启动,并且主路由处于 运行状态。此延迟计时器可确保稳定性,尤其在接口发生抖动或经历频繁的路由改变的情况下

。

有关Dialer Watch功能的详细信息,请参阅[评估备份接口、浮动静态路由和DDR备份的Dialer](//www.cisco.com/warp/customer/123/backup-main.html) [Watch。](//www.cisco.com/warp/customer/123/backup-main.html)

## <span id="page-1-2"></span>配置

本部分提供有关如何配置本文档所述功能的信息。

### <span id="page-1-3"></span>网络图

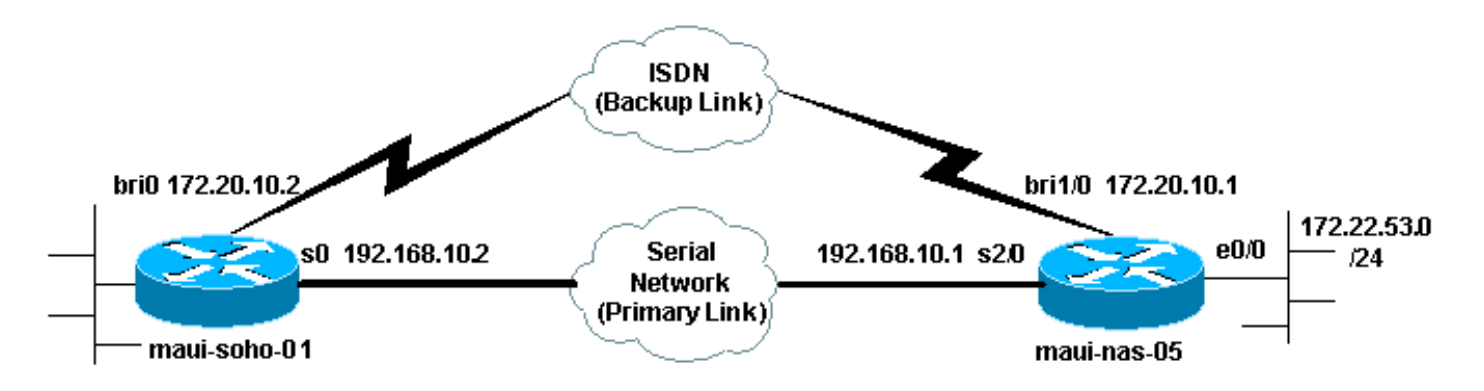

<span id="page-2-0"></span>配置

此配置使用一个BRI电路备份串行链路。此配置还在两台路由器之间使用开放最短路径优先 (OSPF)路由协议。激活备份连接后,必须确保更新路由表以使用新的备份路由。

有关命令约定的详细信息,请参阅[Cisco技术提示约定](//www.cisco.com/en/US/tech/tk801/tk36/technologies_tech_note09186a0080121ac5.shtml)。

#### maui-soho-01 (1600) maui-soho-01#**show running-config** Building configuration... Current configuration : 1546 bytes ! version 12.1 no service single-slot-reload-enable service timestamps debug uptime service timestamps log uptime no service password-encryption ! hostname maui-soho-01 ! logging rate-limit console 10 except errors aaa new-model aaa authentication login default local aaa authentication login NO\_AUTHEN none aaa authentication ppp default local *!--- This is the basic AAA configuration for ppp calls.* enable secret 5 <deleted>! username maui-nas-05 password 0 cisco *!--- Username for remote router (maui-nas-05) and shared secret. !--- Shared secret (used for CHAP) must be the same on both sides.* ip subnet-zero no ip finger ! isdn switch-type basic-ni ! interface Loopback0 ip address 172.17.1.1 255.255.255.0 ! interface Ethernet0 ip address 172.16.1.1 255.255.255.0 ! interface Serial0 *!--- Primary link* ip address 192.168.10.2 255.255.255.252 encapsulation ppp ppp authentication chap ! interface BRI0 ip address 172.20.10.2 255.255.255.0 *!--- IP address for the BRI interface (backup link)* encapsulation ppp dialer idletimeout 30 *!--- Idle timeout (in seconds) for this backup link. !--- Dialer watch checks the status of the primary link every time the !--- idle-timeout expires.* dialer watch-disable 15 *!--- Delays disconnecting the backup interface for 15 seconds after the !--- primary*

*interface is found to be up, that is 15 seconds after the idle !--- timeout expired after the primary link came UP.* dialer load-threshold 1 outbound *!--- This sets the load level for traffic at which additional connections !--- will be added to the Multilink PPP bundle. !--- Load level values range from 1 (unloaded) to 255 (fully loaded).* dialer map ip 172.20.10.1 name maui-nas-05 broadcast 5551111 *!--- Dialer map for the BRI interface of the remote router.* dialer map ip 172.22.53.0 name maui-nas-05 broadcast 5551111 *!--- Map statement for the route/network being watched by the !-- -* **dialer watch-list** command !--- This address must exactly match the network configured with the !-- **dialer watch-list** command. !--- When the watched route disappears, this dials the specified !--- phone number. dialer watch-group 8 *!--- Enable dialer watch on this backup interface. !--- Watch the route specified with* **dialer watch-list 8**. dialer-group 1 *!--- Apply interesting traffic defined in dialer-list 1.* isdn switch-type basic-ni isdn spid1 51255522220101 5552222 isdn spid2 51255522230101 5552223 *!--- SPID information. Contact your telco for the SPID format. !-- - In many parts of the world, SPIDs are not required. !- -- In such cases, omit the above two commands.* ppp authentication chap *!--- Use CHAP authentication.* ppp multilink *!--- Enable Multilink.* ! router ospf 5 logadjacency-changes network 172.16.1.0 0.0.0.255 area 0 network 172.17.1.0 0.0.0.255 area 0 network 172.20.10.0 0.0.0.255 area 0 network 192.168.10.0 0.0.0.3 area 0 ! ip classless no ip http server ! dialer watch-list 8 ip 172.22.53.0 255.255.255.0 *!--- This defines the route(s) to be watched. !--- This exact route (including subnet mask) must exist in the !--- routing table. Use the dialer watch-group 8 command to apply this !--- list to the backup interface.* access-list 101 remark Define Interesting Traffic access-list 101 deny ospf any any *!- -- Mark OSPF as uninteresting. !--- This will prevent OSPF hellos from keeping the link up.* access-list 101 permit ip any any dialer-list 1 protocol ip list 101 *!-- - Interesting traffic is defined by* **access-list 101**. !-- - This is applied to BRI0 using **dialer-group 1**. ! line con 0 login authentication NO\_AUTHEN transport input none line vty 0 4 ! end maui-nas-05 (3640)

maui-nas-05#**show running-config** Building configuration...

Current configuration:

version 12.1

!

```
service timestamps debug uptime
service timestamps log uptime
no service password-encryption
!
hostname maui-nas-05
!
aaa new-model
aaa authentication login default local
aaa authentication login NO_AUTHEN none
aaa authentication ppp default local
!--- This is the basic AAA configuration for PPP calls.
enable secret 5 <deleted> ! username maui-soho-01
password 0 cisco !--- Username for remote router (maui-
soho-01) and shared secret. !--- Shared secret(used for
CHAP authentication) must be the same on !--- both
sides. ! ip subnet-zero ! isdn switch-type basic-ni !
interface Loopback0 ip address 172.22.1.1 255.255.255.0
! interface Ethernet0/0 ip address 172.22.53.105
255.255.255.0 ! interface Ethernet0/1 no ip address
shutdown ! interface BRI1/0 !--- Interface for backup
link. ip address 172.20.10.1 255.255.255.0 encapsulation
ppp dialer map ip 172.20.10.2 name maui-soho-01
broadcast !--- This is the dialer map with IP address
and authenticated username !--- for the remote
destination. The name should match the authentication !-
-- username provided by the remote side. The dialer map
statement is !--- used even though this router is not
dialing out !--- (that is, the phone number is not
specified). dialer-group 1 !--- Apply interesting
traffic defined in dialer-list 1. isdn switch-type
basic-ni isdn spid1 51255511110101 5551111 isdn spid2
51255511120101 5551112 !--- SPID information. Contact
your telco for the SPID format. !--- In many parts of
the world, SPIDs are not required. !--- In such cases,
omit the above two commands. ppp authentication chap ppp
multilink ! !--- Output removed. ! interface Serial2/0
!--- Primary link. ip address 192.168.10.1
255.255.255.252 encapsulation ppp clockrate 64000 ppp
authentication chap ! !--- Output removed. ! router ospf
5 network 172.20.10.0 0.0.0.255 area 0 network
172.22.1.0 0.0.0.255 area 0 network 172.22.53.0
0.0.0.255 area 0 network 192.168.10.0 0.0.0.3 area 0
default-information originate ! ip classless ip route
0.0.0.0 0.0.0.0 Ethernet0/0 no ip http server ! dialer-
list 1 protocol ip permit !--- This defines all IP
traffic as interesting. OSPF does not need !--- to be
marked uninteresting since this link does not dial out.
!--- Adjust the interesting traffic definition depending
on your needs. ! line con 0 login authentication
NO_AUTHEN transport input none line 97 102 line aux 0
line vty 0 4 ! end
```
注意: maui-nas-05的配置不包含任何与备份相关的命令。从maui-nas-05的角度来看,备份链路只 是另一个拨入客户端。这样,在许多设备建立到同一中心站点的备份链路的情况下,可以简化中心 站点的配置。在备份场景中,最好只让一端启动拨号,而另一端只接受呼叫。

### <span id="page-4-0"></span>拨号监视(Dialer Watch)命令

以下是可用于拨号器监视的命令列表。上述配置中包含了其中一些命令,而其他命令则供参考。

• dialer watch-list *group-number* ip *ip-address address-mask* :定义要监视的IP地址或网络。配置 的地址或网络(使用正确的掩码)必须存在于路由表中。您还可以使用dialer watch-list命令查 看多个路由。示例显示:

dialer watch-list 1 ip 10.1.1.0 255.255.255.0 dialer watch-list 1 ip 10.1.2.0 255.255.255.0 dialer watch-list 1 ip 10.1.3.0 255.255.255.0

- dialer watch-group *group-number* :在备份接口上启用拨号器监视。此处*使用的*组编号与定*义要* 监视的路由的dialer watch-list命令的组编号匹配。具有特**定组编号的dialer watch-group**命令只 能在一个接口上配置。这意味着路由器不能使用多个接口为特定路由提供备份。但是,一个接 口可以有多个dialer watch-group命令,并且组号不同。因此,一个接口可用于为多条路由提供 备份。
- dialer watch-disable*秒*:对接口应用禁用延迟时间。在主接口恢复后,此延迟会阻止在指定时间 段内断开备份接口。当空闲计时器到期时,此延迟计时器启动,并检查主路由的状态,发现主 路由处于工作状态。这种延迟可以确保稳定性,特别是对于出现频繁路由更改的抖动接口或接 口。
- dialer watch-list group*-number delay route*-check初始*秒数*:此命令可使路由器检查在路由器的 初始启动完成且计时器(以秒为单位)过期后,主路由是否在运行。若不使用此命令,则只有 在从路由表中删除该主路由时才会触发 Dialer Watch。如果在路由器的初始启动期间无法建立 主链路,则该路由从不会添加到路由表中,从而无法被监视。因此,使用此命令,在路由器初 始启动期间主链路发生故障时,拨号器监视将拨打备用链路。

### <span id="page-5-0"></span>验证

有关详细信息,请参阅"使用 show isdn status 命令用于 BRI 故障排除"。

本部分所提供的信息可用于确认您的配置是否正常工作。

某些show命令受输出解释程序的支持,它允许您查看对show命令输**出的**分析。

- show dialer [interface *type number*] 显示为DDR配置的接口的常规诊断信息,并显示计时器 的配置和连接超时之前的时间。您应验证以下消息:"Dialer state is data link layer up"- 拨号程 序正常启动。"Physical layer up"- 线路协议启动,但网络控制协议 (NCP) 没有启动。"Dial reason"- 显示启动了拨号的数据包的源地址和目标地址。
- show isdn status **确保路由器与 ISDN 交换机正常通信。**此命令还会显示活动呼叫的数目。您 应验证以下消息:"Layer 1 Status is ACTIVE" "Layer 2 Status state = MULTIPLE\_FRAME\_ESTABLISHED"

### <span id="page-5-1"></span>show 输出示例

主链路运行的客户端maui-soho-01(1600)的路由表如下所示:

```
maui-soho-01#show ip route
Codes: C - connected, S - static, I - IGRP, R - RIP, M - mobile, B - BGP
       D - EIGRP, EX - EIGRP external, O - OSPF, IA - OSPF inter area
       N1 - OSPF NSSA external type 1, N2 - OSPF NSSA external type 2
       E1 - OSPF external type 1, E2 - OSPF external type 2, E - EGP
       i - IS-IS, L1 - ISIS level-1, L2 - ISIS level-2, ia - ISIS inter area
        * - candidate default, U - per-user static route, o - ODR
```
#### P - periodic downloaded static route

Gateway of last resort is 192.168.10.1 to network 0.0.0.0

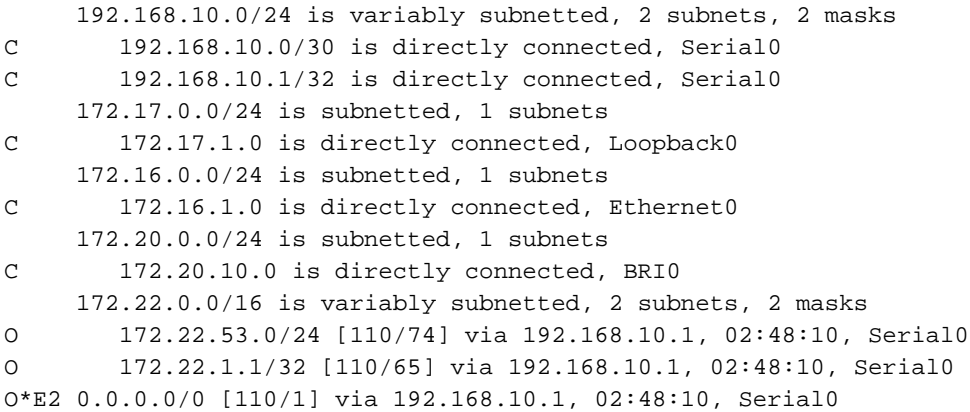

上图所示**的show ip route**输出显示了使用主链路(serial 0)从对等体获取的OSPF路由。 注意,路由 表中存在被监视的路由(掩码为255.255.255.0的172.22.53.0)。必须验证这一点,拨号器监视才 能正常运行。

现在,我们关闭主链路并激活备用链路。备份链路被激活之后,OSPF表将被交换,使用备份链路 的新路由将被安装。流量现在通过备用链路。

此命令示例如下:

maui-soho-01#**show ip route** Codes: C - connected, S - static, I - IGRP, R - RIP, M - mobile, B - BGP D - EIGRP, EX - EIGRP external, O - OSPF, IA - OSPF inter area N1 - OSPF NSSA external type 1, N2 - OSPF NSSA external type 2 E1 - OSPF external type 1, E2 - OSPF external type 2, E - EGP i - ISIS, L1 - ISIS level-1, L2 - ISIS level-2, IA - ISIS inter area \* - candidate default, U - per-user static route, o - ODR P - periodic downloaded static route Gateway of last resort is 172.20.10.1 to network 0.0.0.0 172.17.0.0/24 is subnetted, 1 subnets C 172.17.1.0 is directly connected, Loopback0 172.16.0.0/24 is subnetted, 1 subnets C 172.16.1.0 is directly connected, Ethernet0 172.20.0.0/16 is variably subnetted, 2 subnets, 2 masks C 172.20.10.0/24 is directly connected, BRI0 C 172.20.10.1/32 is directly connected, BRI0

**O 172.22.53.0/24 [110/1572] via 172.20.10.1, 00:01:26, BRI0 O 172.22.1.1/32 [110/1563] via 172.20.10.1, 00:01:27, BRI0**

172.22.0.0/16 is variably subnetted, 2 subnets, 2 masks

**O\*E2 0.0.0.0/0 [110/1] via 172.20.10.1, 00:01:27, BRI0**

上面的输出显示路由表已更新,所有流量将使用备用链路(BRI0)

show dialer命令可用于验证DDR接口是否正常运行。请注意,由于路由器检测到受监视的路由丢失 ,因此拨打了BRI接口。

BRI0 - dialer type = ISDN

Dial String Successes Failures Last DNIS Last status 5551111 10 0 00:01:49 successful 0 incoming call(s) have been screened. 0 incoming call(s) rejected for callback.

BRI0:1 - dialer type = ISDN Idle timer (30 secs), Fast idle timer (20 secs) Wait for carrier (30 secs), Re-enable (15 secs) **Dialer state is data link layer up Dial reason: Dialing on watched route loss** Time until disconnect 11 secs Connected to 5551111 (maui-nas-05)

BRI0:2 - dialer type = ISDN Idle timer (30 secs), Fast idle timer (20 secs) Wait for carrier (30 secs), Re-enable (15 secs) Dialer state is idle

### <span id="page-7-0"></span>故障排除

#### <span id="page-7-1"></span>排除拨号程序监视故障

在配置拨号器监视之前,请配置并验证DDR连接是否正常工作。这将帮助您在解决备份相关问题之 前隔离DDR问题并排除故障。配置Dialer Watch时,建议您使用Cisco IOS®软件版本12.1(7)或更高 版本。我们现在将讨论几个问题和可能的解决方案:

**问题:**当主链路断开时,路由器不会拨打备用链路。

可**能的解决方案1**:使用show ip route命令验证您正在观察的路由是否存在于路由表中。为拨号程序 监视配置的路由必须与路由表中的路由完全匹配。这包括检验网络和掩码是否相同。例如,如果路 由表显示10.0.0.0/8,并且您使用**dialer watch-list 1 ip 10.0.0.0 255.255.255.0** (即10.0.0.0/24),则 拨号器监视功能将无法检测到10.0.0.0/8不再在路由表中。

可能的解决方案#2:验证备份接口上是否有两条dialer map语句。

● 对于dialer watch-list命令指定的路由/网络,应**该有一条map语**句

• 对于远程路由器接口的IP地址,应该有一条map语句。

可能的解决方案3:配置命令dialer watch-list group-number delay route-check initial seconds(dialer watch-list group-number delay route-check初始秒)。有关详细信息,请[参阅Dialer Watch命](#page-4-0)令一节 。

问题:备份链路已建立,但不会通过备份链路传输路由信息。

可能的解决方案:验证路由协议配置中是否包含备份接口IP网络

问题:当主链路恢复时,备份链路不会停用。

注意:使用拨号器监视时,相关流量仅用于控制空闲超时,而空闲超时又控制用于轮询主路由状态 的间隔。

可**能的解决方案1**:降低拨**号器空闲超时**。默认值为120秒,但您可能希望根据需要降低此值。

可能的解决方案2:使用show dialer命令验证空闲超时未重置。

将相关流量定义(使用dialer-list**命令配**置)更加严格。路由协议流量应标记为不相关。

最后,您可以使用命令dialer-list 1 protocol ip deny将所有IP流量**配置为不相关流量**。使用此相关流 量定义,空闲超时永远不会重置,路由器将在指定的时间间隔内检查主链路的状态。

**可能的解决方案3**:从路由协议的角度检查,确保备用链路比主链路不理想。这样,当主链路恢复时 ,动态路由协议将首选主链路而不是备用链路,而不是两条链路间的负载均衡。如果不执行此操作 可能导致备份链路持续保持运行。使用show ip route确定路由器是否同时使用主链路和备用链路 来路由路由器之间的流量。在这种情况下,路由器将保留相同的重复路由;一个用于主链路,另一 个用于备用链路。您可以使用以下任何方法来确保从路由协议的角度来看备用链路不理想:**带宽**、 延迟或距离。有关详细信息,请参阅Cisco IOS软件命令参考。

有关一般ISDN第1、2和3层故障排除,请参阅文档[使用show isdn status命令进行BRI故障排除](//www.cisco.com/warp/customer/129/bri_sh_isdn_stat.html)。

#### <span id="page-8-0"></span>故障排除命令

输出解释器工具支持某些 show 命令(只限于注册用户),通过它可以查看 show 命令输出的分析 。

**注意:在**发出debug**命**令之前,请参<u>阅有关Debug命令的重要信息</u>。

- debug dialer 用于显示有关拨号器接口上接收的数据包的DDR信息。
- debug isdn q931 此示例显示路由器和ISDN交换机之间ISDN网络连接(第3层)的呼叫建立 和断开。
- debug ppp negotiation 在协商PPP组件(包括链路控制协议(LCP)、身份验证和NCP)时,显 示有关PPP流量和交换的信息。成功的PPP协商将首先打开LCP状态,然后进行身份验证,最 后协商NCP。
- debug ppp authentication 显示PPP身份验证协议消息,包括质询握手身份验证协议 (CHAP)数据包交换和密码身份验证协议(PAP)交换。如果您发现故障,则请验证是否正确配置 了 CHAP 用户名和口令。
- debug ppp error 显示与PPP连接协商和操作相关的协议错误和错误统计信息。

### <span id="page-8-1"></span>调试输出示例

以下debug dialer输出显示主链路故障,拨号器观察识别丢失的路由。然后,路由器启动备用链路。 每次空闲超时到期后,路由器都会检查主链路是否关闭。如果发现主链路处于工作状态,则在禁用 计时器到期后,Dialer Watch会断开备用链路。在调试中,注意每条消息中的时间戳,因为它们可 以提供有关活动的各种计时器和空闲超时的信息。

maui-soho-01#**debug dialer** Dial on demand events debugging is on maui-soho-01# 03:47:07: %LINK-3-UPDOWN: **Interface Serial0, changed state to down** *!--- Primary Link is brought down* 03:47:07: %OSPF-5-ADJCHG: Process 5, Nbr 192.168.10.1 on Serial0 from FULL to DOWN, Neighbor Down: Interface down or detached 03:47:07: DDR: Dialer Watch: **watch-group = 8** *!--- Use dialer watch-group 8.* 03:47:07: DDR: network 172.22.53.0/255.255.255.0 DOWN, 03:47:07:

#### DDR: **primary DOWN**

*!--- The primary network is down.* 03:47:07: DDR: Dialer Watch: **Dial Reason: Primary of group 8 DOWN**

*!--- Dialing Reason is that the primary route is down.* 03:47:07: DDR: Dialer Watch: watch-group = 8, 03:47:07: DDR: **dialing secondary by dialer map 172.22.53.0 on BR0** *!--- Indicates which dialer map statement is used for the dialout.* 03:47:07: BR0 DDR: Attempting to dial 5551111 03:47:08: %LINK-3-UPDOWN: Interface BRI0:1, changed state to up 03:47:08: BR0:1 DDR: Dialer Watch: resetting call in progress 03:47:08: %LINEPROTO-5-UPDOWN: Line protocol on Interface Serial0, changed state to down 03:**47:08**: BR0:1 DDR: dialer protocol up 03:47:09: %LINEPROTO-5-UPDOWN: Line protocol on Interface BRI0:1, changed state to up 03:47:14: %ISDN-6-CONNECT: **Interface BRI0:1 is now connected to 5551111 maui-nas-05** *!--- BRI link is connected.* 03:47:17: %OSPF-5-ADJCHG: Process 5, Nbr 192.168.10.1 on BRI0 from LOADING to FULL, Loading Done 03:**47:38**: BR0:1 DDR: **idle timeout** *!--- Idle Timeout (30 seconds) expires. !--- The router will check to see if the primary link has come up.* 03:47:38: DDR: Dialer Watch: watch-group = 8 03:47:38: DDR: network 172.22.53.0/255.255.255.0 UP, *!--- A route for the watched network exists (due to the active backup link).* 03:47:38: DDR: **primary DOWN** *!--- The primary network is still down.* 03:**48:08**: BR0:1 DDR: **idle timeout** *!--- Next Idle Timeout (30 seconds) expires. !--- The router will check to see if the primary link has come up.* 03:48:08: DDR: Dialer Watch: watch-group = 8 03:48:08: DDR: network 172.22.53.0/255.255.255.0 UP, 03:48:08: DDR: primary DOWN *!--- The primary network is still down.* ... ... ... 03:**50:38**: BR0:1 DDR: idle timeout *!--- Next Idle Timeout (30 seconds) expires. !--- The router will check to see if the primary link has come up.* 03:50:38: DDR: Dialer Watch: watch-group = 8 03:50:38: DDR: network 172.22.53.0/255.255.255.0 UP, *!--- A route for the watched network exists (due to the active backup link).* 03:50:38: DDR: primary DOWN *!--- The primary network is still down.* 03:50:44: %LINK-3-UPDOWN: Interface **Serial0, changed state to up** *!--- Primary link is re-established.* 03:50:45: %LINEPROTO-5-UPDOWN: Line protocol on Interface Serial0, changed state to up 03:50:54: %OSPF-5-ADJCHG: Process 5, Nbr 192.168.10.1 on Serial0 from LOADING to FULL, Loading Done 03:**51:08**: BR0:1 DDR: idle timeout *!--- Next Idle Timeout (30 seconds) expires. !--- The router will check to see if the primary link has come up.* 03:51:08: DDR: Dialer Watch: watch-group = 8 03:51:08: DDR: network 172.22.53.0/255.255.255.0 UP, *!--- A route for the watched network exists.* 03:51:08: DDR: **primary UP** *!--- The primary network is UP. Dialer watch will initiate a disconnect of !--- the backup link.* 03:**51:08**: BR0:1 DDR: **starting watch disable timer** *!--- Delays disconnecting the backup interface after the primary interface recovers. !--- This timer is 15 seconds as configured with the dialer watch-disable 15 command* 03:**51:23**: BR0:1 DDR: watch disable timeout *!--- 15 second disconnect delay expires. The link will be brought down.* 03:51:23: BR0:1 DDR: **disconnecting call**

*!--- Backup link is disconnected.* 03:51:23: BR0:1 DDR: Dialer Watch: resetting call in progress 03:51:23: DDR: Dialer Watch: watch-group = 8 03:51:23: DDR: network 172.22.53.0/255.255.255.0 UP, 03:51:23: DDR: primary UP *!--- The primary network is UP.* 03:51:23: %ISDN-6-DISCONNECT: Interface BRI0:1 disconnected from 5551111 maui-nas-05, call lasted 255 seconds 03:51:23: %LINK-3-UPDOWN: Interface BRI0:1, changed state to down 03:51:23: BR0:1 DDR: disconnecting call 03:51:23: DDR: Dialer Watch: watch-group = 8 03:51:23: DDR: network 172.22.53.0/255.255.255.0 UP, 03:51:23: DDR: primary UP 03:51:24: %LINEPROTO-5-UPDOWN: Line protocol on Interface BRI0:1, changed state to down maui-soho-01#

## <span id="page-9-0"></span>相关信息

- [DDR 备份的配置与故障排除](//www.cisco.com/warp/customer/471/backup_cookbook.html?referring_site=bodynav)
- [用于 DDR 备份的备份接口、浮动静态路由与 Dialer Watch 的比较](//www.cisco.com/warp/customer/123/backup-main.html?referring_site=bodynav)
- [使用 Dialer Watch 配置拨号备份](//www.cisco.com/en/US/docs/ios/12_0/dial/configuration/guide/dcdbakdw.html?referring_site=bodynav)
- [使用 show isdn status 命令用于 BRI 故障排除](//www.cisco.com/warp/customer/129/bri_sh_isdn_stat.html?referring_site=bodynav)